# **Windows Utility Pak 3.0**

The Windows Utility Pak contains the following programs.

# **Project Manager**

The Project Manager enables you to build and maintain project files that tie a program and its document or data file together. Project files are easily created with the Windows Notepad.

When you start Windows you can have Project Manager load and run the programs you use most often with documents or data files attached. You are then ready to work without having to start a single program from within Windows.

# **FontView**

FontView allows you see at a glance what screen and printer fonts are currently available. You can quickly change a font's attribute to bold italic for example to examine its apperarence before changing your document text. All fonts are displayed in true WYSIWYG (What You See Is What You Get) format.

# **DOS Free Memory(MEM.COM)**

This will allow you to check the amount of free memory available for running a Non Windows program. Run it from a batch file and you will get the true amount of free memory available to run another task in 386 enhanced mode.

# **Memory Programs**

Memory Monitor (MM.EXE)displays available free memory for your Windows Applications. It displays bar graph showing memory available in 25% increments. While very useful in 286 nad real mode, it isn't terribly useful in 386 mode due to windows memroy management technique.

Memory Status(MEMSTAT.EXE) dispIays a Window showing total free memory, and the current Windows operating mode. It is very handy when in 386 enhanced mode to monitor remaining free system resources.

### **Screen Cut**

Screen Cut is a special utility that allows you to mark and cut to the clipboard any portion of a Windows screen. Once you cut a portion of the screen to Screen Cut's client area you can mark the area again to select only a portion of your original cut,(a zoom on the zoom). This is a very useful tool for cutting graphics from one application to another,

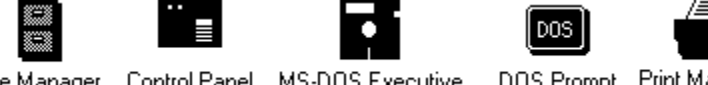

File Manager Control Panel MS-DOS Executive DOS Prompt Print Manager

The icons pictured above were cut from the windows desktop and then inserted into this document.

### **Save-It**

Save-It allows you to save as a Windows Bitmap anything that has been marked with Screen Cut or any graphic image that has been cut or copied to the clipboard. It is an extememly handy little utility! You can order the Windows Utility Pak 3.0 for \$29.95 by using the register.frm supplied. with